# alcorel 1 SE

#### **QUICK START GUIDE**

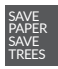

PLEASE CONSIDER THE ENVIRONMENT BEFORE PRINTING us.alcatelmobile.com

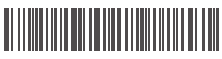

**English - CJB1S33ALAAA**

**Printed in China**

### **Your Mobile**

#### **Keys and connectors**

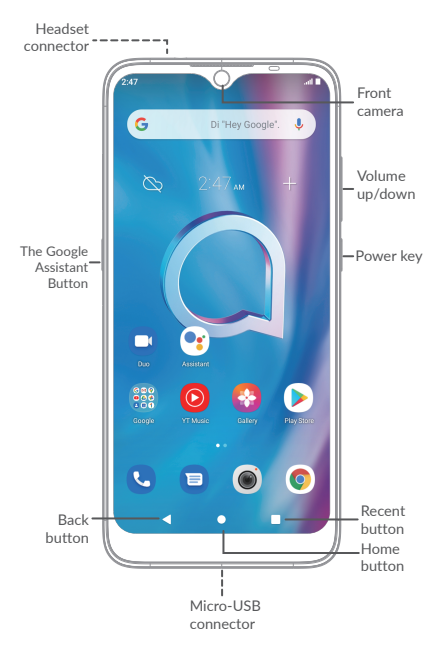

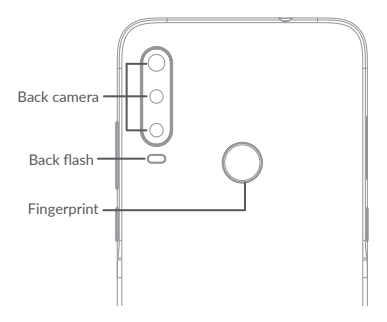

#### **Getting started**

- Charge the battery.
- Insert or remove the microSD card.
- Insert or remove the SIM card.

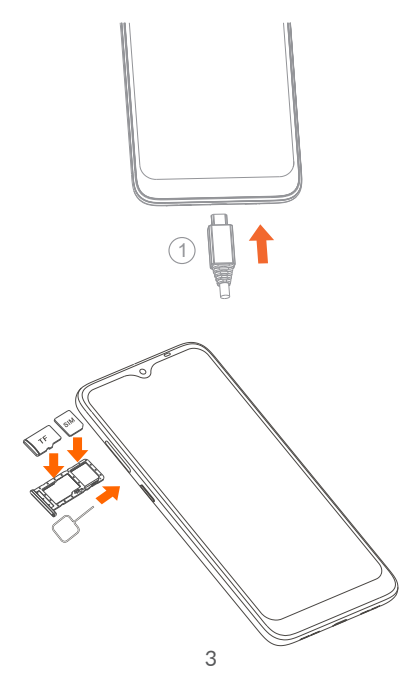

### **Home screen**

You can bring all of the items (applications, shortcuts, folders, and widgets) that you use most frequently to your Home screen for quick access.

Touching the **Home** button always takes you back to the main Home screen.

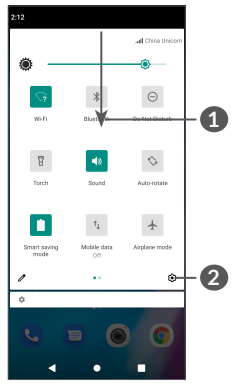

- **1** : With the notification panel open, tap the top of the screen again and drag down to see the Quick Settings menu.
- **2** : Tap to access the complete Settings menu.

# **Phone call**

#### **Making a call**

Enter the desired number from the keyboard and touch  $\bullet$  to make a call.

#### **Answering a call**

When you receive a call, swipe up to answer or swipe down to reject:

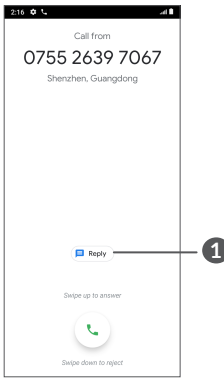

**1** : Reject by SMS

### **Contacts**

You can view and create contacts on your phone and synchronize these with your Gmail contacts or other applications on the web or on your phone.

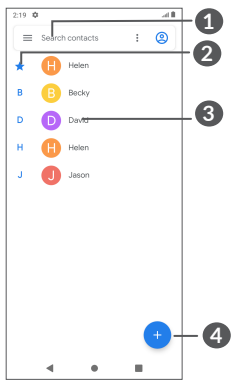

- **1** : Search in **Contacts**
- **2** : View your favorites
- **3** : Open the Quick contact panel

Long press to select contact(s) to delete

**4** : Add new contact

# **Messaging**

You can create, edit, and receive SMS and MMS.

An SMS will be converted to MMS automatically when media files (image, video, audio, etc.) are attached or email addresses are added.

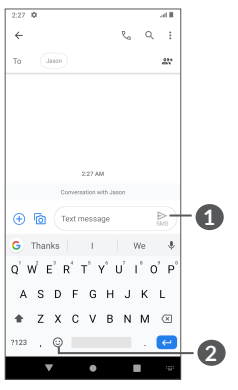

- **1** : Send the text message
- **2** : Insert emoticons

# **Gmail**

The first time you set up your phone, you can select to use an existing Gmail account or to create a new one.

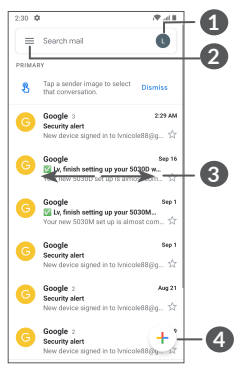

- : Manage accounts
- : See options and settings
- : Swipe left or right to archive the email
- : Create an email

# **Help**

To get help:

- **View user manual and FAQ** www.alcatelmobile.com
- **Update your phone's software** Go to **Settings** > **System** > **System update** to check software updates.
- **Back up your personal data** Go to **Settings** > **System** > **Advanced**> **Backup** > **Back up to Google Drive** and turn it on.
- **Reset your phone**

Go to **Settings** > **System** > **Advanced** >**Reset options** > **Erase all data (factory reset)**, and then touch to reset you Phone.

### **Support**

- 1. Check our frequently asked questions or chat with us through https://www. alcatelmobile.com in the Support section.
- 2. Call the Call Center Locate your number, below:

Australia- 1-800-218-730 Canada- 855-844-6058 Colombia- 1-800-518-3882 Ecuador- 800-000-635 Mexico- 800-112-4682 New Zealand- 080-045-1708 Peru- 800-55-639 Dominican Republic- 1-800-203-9552 USA- 1-855-368-0829 Venezuela- 800-136-2017